### Using BU's Shared Computing Cluster (SCC) PY502

09/08/2023

**Gabe Schumm** 

# Options

- Run code locally on your personal computer
  - Requires Julia be installed
  - Some homework assignments require substantial computing time
- Run code on the SCC as an interactive job
  - "suitable for code development and debugging"
  - Jupyter notebooks
  - Dependencies already installed (for the most part)
  - Not recommended if code takes longer than a few minutes
- Run code on the SCC as a *batch job* 
  - Best practice is to run (bug-free) code as batch job
  - Dependencies already installed (for the most part)

This machine is owned and administered by Boston University.

This machine is governed by Boston University's Conditions of Use and Policy on Computing Ethics. https://www.bu.edu/policies/conditions-of-use-policy-computing-ethics/

Information about Research Computing Services (RCS) facilities and services: https://rcs.bu.edu/

> Information about using the SCC: https://www.bu.edu/tech/support/research/system-usage/

Please send questions and report problems to "help@scc.bu.edu".

\*\*\*\*\*\*\*\*\*\*\*\*

Last login: Thu Sep 7 13:08:46 2023 from crc-dot1x-nat-10-239-152-34.bu.edu (base) [gschumm@scc1 ~]\$

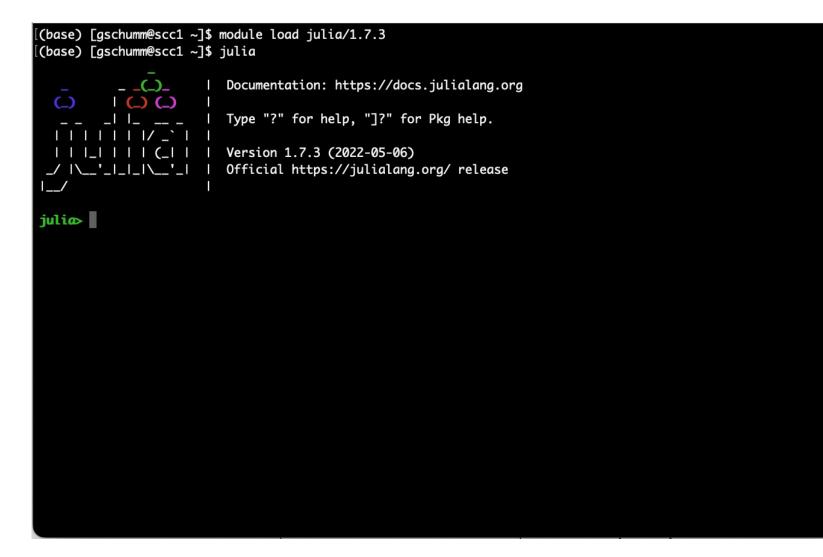

Type "]" to enter "Pkg REPL"

[(base) [gschumm@scc1 ~]\$ julia \_\_\_\_\_\_\_ Documentation: https://docs.julialang.org \_\_\_\_\_\_\_ Documentation: https://docs.julialang.org \_\_\_\_\_\_\_ Type "?" for help, "]?" for Pkg help. \_\_\_\_\_\_ Type "?" for help, "]?" for Pkg help. \_\_\_\_\_\_ Version 1.7.3 (2022-05-06) \_\_\_\_\_\_ Version 1.7.3 (2022-05-06) \_\_\_\_\_\_ Version 1.7.3 (2022-05-06) \_\_\_\_\_\_ Version 1.7.3 (2022-05-06)

(@v1.7) pkg>

```
(@v1.7) pkg> add IJulia
    Updating registry at `~/.julia/registries/General.toml`
  Resolving package versions...
   Installed ZeroMQ_jll ---- v4.3.4+0
   Installed Glib_jll ----- v2.74.0+2
   Installed libsodium_jll - v1.0.20+0
   Installed Libiconv_jll — v1.16.1+2
   Installed Conda — v1.9.1
   Installed IJulia — v1.24.2
  Downloaded artifact: libsodium
  Downloaded artifact: ZeroMQ
  Downloaded artifact: Libiconv
  Downloaded artifact: Glib
   Updating `~/.julia/environments/v1.7/Project.toml`
  [7073ff75] + IJulia v1.24.2
   Updating `~/.julia/environments/v1.7/Manifest.toml`
  [8f4d0f93] + Conda v1.9.1
  [7073ff75] + IJulia v1.24.2
  [b85f4697] + SoftGlobalScope v1.1.0
  [81def892] + VersionParsing v1.3.0
  [c2297ded] + ZMO v1.2.2
  [7746bdde] ↑ Glib_jll v2.74.0+1 → v2.74.0+2
  [94ce4f54] ↑ Libiconv_jll v1.16.1+1 ⇒ v1.16.1+2
  [8f1865be] + ZeroMQ_jll v4.3.4+0
  [a9144af2] + libsodium_jll v1.0.20+0
    Building Conda → `~/.julia/scratchspaces/44cfe95a-1eb2-52ea-b672-e2afdf69b78f/8c86e48c0db1564a1d49548d3515ced5d604c408/build.log`
    Building IJulia → `~/.julia/scratchspaces/44cfe95a-1eb2-52ea-b672-e2afdf69b78f/47ac8cc196b81001a711f4b2c12c97372338f00c/build.log`
Precompiling project...
```

40 dependencies successfully precompiled in 62 seconds (101 already precompiled)

(@v1.7) pkg>

| (@v1.7) pkg> status                                                                                                    |
|----------------------------------------------------------------------------------------------------|
| <pre>Status `~/.julia/environments/v1.7/Project.toml`</pre>                                                                        |
| [7073ff75] IJulia v1.24.2                                                                                                    |
| [91a5bcdd] Plots v1.36.6                                                                                                    |
| [ade2ca70] Dates                                                                                                    |
| [8bb1440f] DelimitedFiles                                                                                                    |
| [37e2e46d] LinearAlgebra                                                                                                    |
| [de0858da] Printf                                                                                                    |
| [10745b16] Statistics                                                                                                    |
| [(@v1.7) pkg> build IJulia                                                                                                    |
| Building Conda → `~/.julia/scratchspaces/44cfe95a-1eb2-52ea-b672-e2afdf69b78f/8c86e48c0db1564a1d49548d3515ced5d604c408/build.log`  |
| Building IJulia → `~/.julia/scratchspaces/44cfe95a-1eb2-52ea-b672-e2afdf69b78f/47ac8cc196b81001a711f4b2c12c97372338f00c/build.log` |
| (€v1.7) pkg>                                                                                                    |

# **Useful Packages**

- "Plots"
- "Statistics"
  - mean, std
- "LinearAlgebra"
  - All matrix operations (eigvals/vecs, determinant, trace, etc.)
- "DataFrames"
  - Like pandas in Python
  - Excel-like visualization/manipulation of tabular data
- "DelimitedFiles"
  - Read and write tabular data
- "Printf"
  - Easier string formatting
  - filename = @sprintf("p%02i.csv",3) → p03.csv

### Interactive Jobs

- OnDemand access the SCC via your browser
- https://scc-ondemand1.bu.edu/

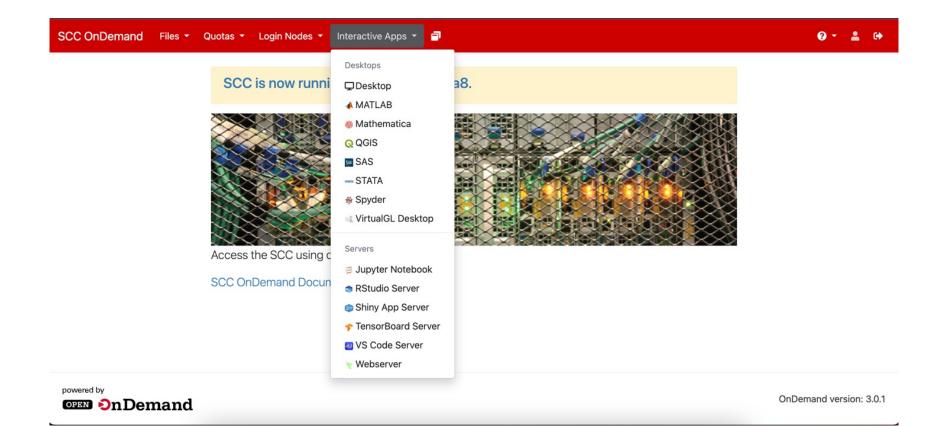

Home / My Interactive Sessions / Jupyter Notebook

# Jupyter Notebook

### List of modules to load (space separated)

| python3 | Select Modules |
|---------|----------------|
|         |                |

### Working Directory

| /projectnb/py502/students/{bu_username} Se |
|--------------------------------------------|
|--------------------------------------------|

The directory to start Jupyter in. (Defaults to home directory.)

### Number of hours

1

| Interactive Apps     | Jupyter Notebook                                                  |                  |
|----------------------|-------------------------------------------------------------------|------------------|
| Desktops             | This app will launch a Jupyter Notebook server on a compute node. |                  |
| ⊐Desktop             | List of modules to load (space separated)                         |                  |
| 📣 MATLAB             | python3                                                           | Select Modules   |
| 🜞 Mathematica        | Pre-Launch Command (optional)                                     |                  |
| Q QGIS               | Interface                                                         |                  |
| sas                  | notebook                                                          | $\sim$           |
| STATA                | Working Directory                                                 |                  |
| ∯ Spyder             | /projectnb/py502/students/{bu_username}                           | Select Directory |
| M. VirtualGL Desktop | The directory to start Jupyter in. (Defaults to home directory.)  |                  |
| Servers              | Extra Jupyter Arguments (optional)                                |                  |
| 🛢 Jupyter Notebook   |                                                                   |                  |
| Studio Server        | Number of hours                                                   |                  |
| Shiny App Server     | 1                                                                 |                  |
| ✤ TensorBoard Server | Number of cores                                                   |                  |
| ⊌ VS Code Server     | 1                                                                 |                  |
| ∀ Webserver          | Number of gpus                                                    |                  |
|                      | Project                                                           | ~                |

#### Extra qsub options

 $\hfill\square$  I would like to receive an email when the session starts

#### Launch

\* The Jupyter Notebook session data for this session can be accessed under the data root directory.

## Jupyter Notebook

| Ç jupyter                                | Quit Logout                   |
|------------------------------------------|-------------------------------|
| Files Running Clusters Nbextensions      |                               |
| Select items to perform actions on them. | Upload New -                  |
| 0 - Nar                                  | me ↓ Notebook:<br>Julia 1.5.0 |
| akatt                                    | Julia 1.7.3                   |
| □ □ ayantis                              | Python 3 (ipykernel)          |
| D bbarrera                               | Other:                        |
| fmon                                     | Text File<br>Folder           |
|                                          | Terminal                      |
| 🗋 🗅 ghu                                  |                               |
| □ □ hieutn                               | 2 days ago                    |
|                                          | 2 days ago                    |
|                                          | 2 days ago                    |
| 🗋 🗅 jgocain                              | 2 days ago                    |
| i i jordangr                             | 2 days ago                    |

## **Batch Jobs**

- Submit via terminal using "qsub"
- Run a .jl file (ideally one that runs a function) that outputs data to specified directory
- More info: <u>https://www.bu.edu/tech/support/research/system-usage/running-jobs/submitting-jobs/</u>

## **Batch Jobs**

Three pieces of code:

- 1. Julia code that runs program
  - i.e. .jl file that contains all functions for program with single function call at end
- 2. Bash script that executes Julia code
  - i.e. julia run.jl
- 3. Bash script that "qsubs" 2 (not strictly necessary)
  - i.e. qsub exec.sh

There are various options to specify when using qsub, you can find all the details the RCS website

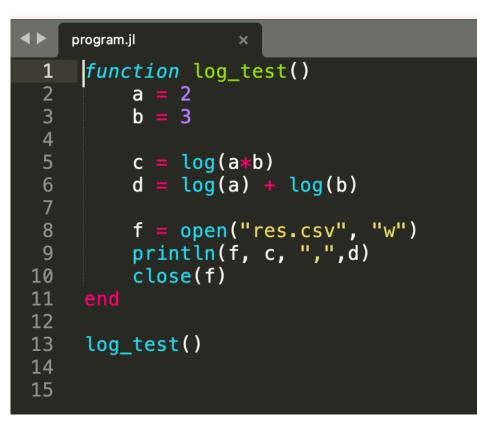

```
\checkmark
    exec.sh
     #!/bin/bash -l
 2
 3
     #$ -P py502
 4
     #$ -j y
 5
 6
 7
     module load julia/1.7.3
 8
     echo "Start $JOB_NAME - $JOB_ID: $(date)"
 9
     julia program.jl
10
11
     wait
     echo "End $JOB_NAME - $JOB_ID: $(date)"
12
```

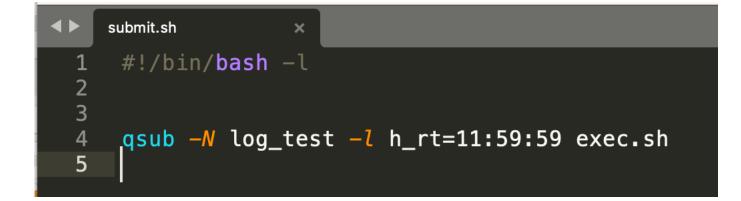

| [(install)[gschumm@scc1 single]\$ sh submit.sh<br>Your job 712161 ("log_test") has been submitted |                             |                  |  |  |  |  |  |
|---------------------------------------------------------------------------------------------------|-----------------------------|------------------|--|--|--|--|--|
| [(install)[gschumm@scc1 single]\$ qstat -u gschumm                                                |                             |                  |  |  |  |  |  |
| job-ID prior name user                                                                            | state submit/start at queue | slots ja-task-ID |  |  |  |  |  |
| 712161 0.00000 log_test gschumm<br>(install)[gschumm@scc1 single]\$                               | qw 09/08/2023 09:21:46      | 1                |  |  |  |  |  |

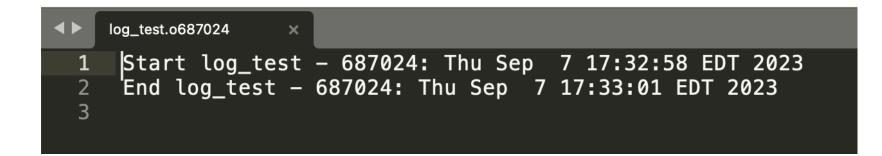

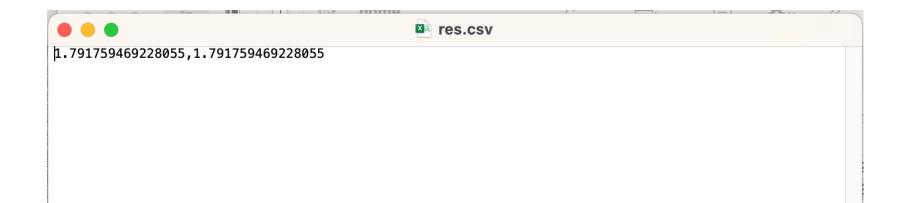